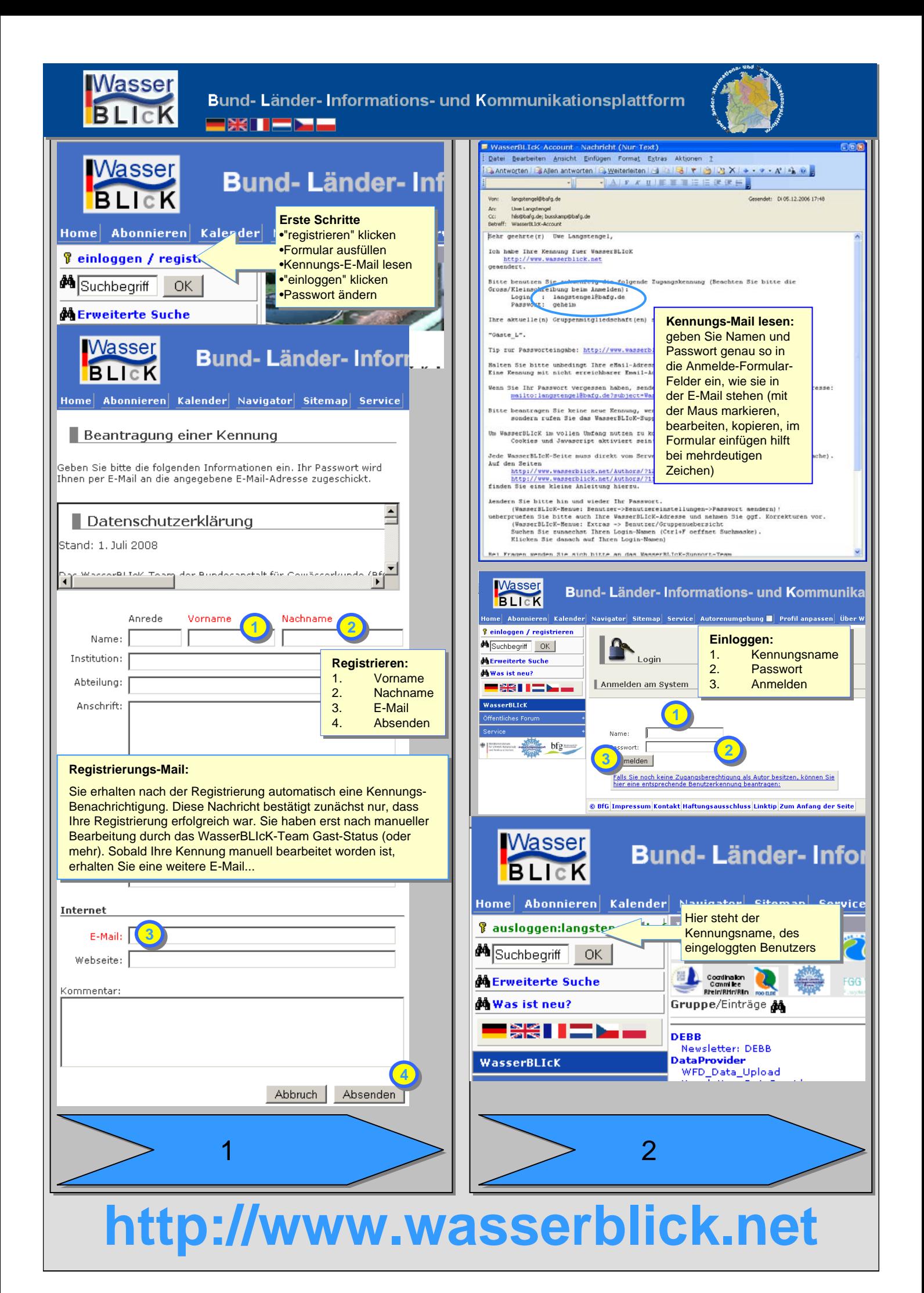

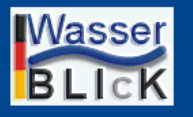

Bund- Länder- Informations- und Kommunikationsplattform **EXILEME** 

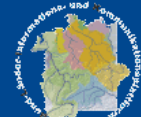

## **Wichtig: Wichtig:**

Sie brauchen nur <u>eine</u> Kennung für WasserBLIcK.

Wenn Sie in weitere Gruppen eingeladen werden, wird Ihre Kennung um diese Mitgliedschaften erweitert. Kennung um diese Mitgliedschaften erweitert.

Sollten Sie bereits mehrere Kennungen haben, lassen Sie uns Sollten Sie bereits mehrere Kennungen haben, lassen Sie uns dies bitte wissen, damit wir all Ihre Berechtigungen zu einer dies bitte wissen, damit wir all Ihre Berechtigungen zu einer Kennung zusammenführen können. Auf diese Weise müssen Sie Kennung zusammenführen können. Auf diese Weise müssen Sie nicht mit mehreren Identitäten arbeiten. nicht mit mehreren Identitäten arbeiten.

Der Vorteil für Sie: Der Vorteil für Sie: Sie brauchen sich nur einen Benutzernamen und ein Passwort Sie brauchen sich nur einen Benutzernamen und ein Passwort merken. merken.

Wenn Sie Ihr Passwort vergessen haben, finden Sie auf der Seite Wenn Sie Ihr Passwort vergessen haben, finden Sie auf der Seite http://www.wasserblick.net/servlet/is/609 die entsprechende Hilfe. http://www.wasserblick.net/servlet/is/609 die entsprechende Hilfe. Bitte beantragen Sie **keine** neue Kennung. Bitte beantragen Sie **keine** neue Kennung.

Sollte Ihr Benutzername Ihre E-Mail sein, und Ihre tatsächliche E-Sollte Ihr Benutzername Ihre E-Mail sein, und Ihre tatsächliche E-Mail weicht hiervon ab, lassen Sie uns dies bitte wissen, dann Mail weicht hiervon ab, lassen Sie uns dies bitte wissen, dann passen wir Ihren Kennungsnamen an. passen wir Ihren Kennungsnamen an.

Adressdaten insbesondere E-Mail können und sollten Sie selbst Adressdaten insbesondere E-Mail können und sollten Sie selbst anpassen, da Benutzer ohne gültige E-Mail deaktiviert werden. anpassen, da Benutzer ohne gültige E-Mail deaktiviert werden.

### **Homeverzeichnis erstellen (optional, einmalig): Homeverzeichnis erstellen (optional, einmalig):**

Als Informations-Ersteller haben Sie die Möglichkeit sich ein Als Informations-Ersteller haben Sie die Möglichkeit sich ein persönliches Homeverzeichnis selbst zu erstellen. persönliches Homeverzeichnis selbst zu erstellen. Hier können Sie dann alle für Sie relevanten Verweise sammeln, Hier können Sie dann alle für Sie relevanten Verweise sammeln, um so eine persönliche Ansicht auf den WasserBLIcK zu haben. um so eine persönliche Ansicht auf den WasserBLIcK zu haben.

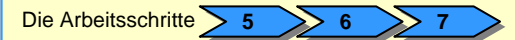

33

zeigen die notwendigen Arbeitsschritte. zeigen die notwendigen Arbeitsschritte.

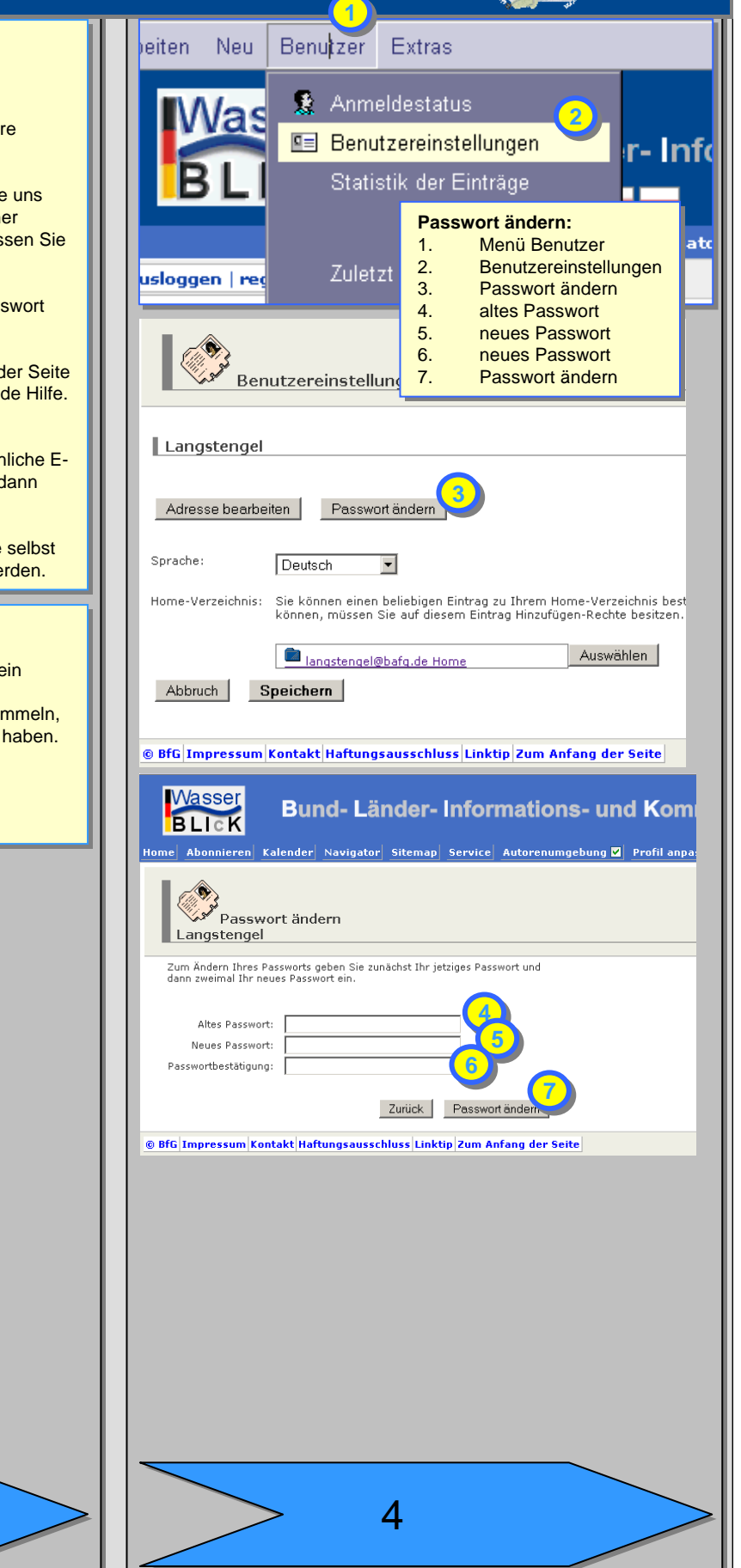

**http://www.wasserblick.net**

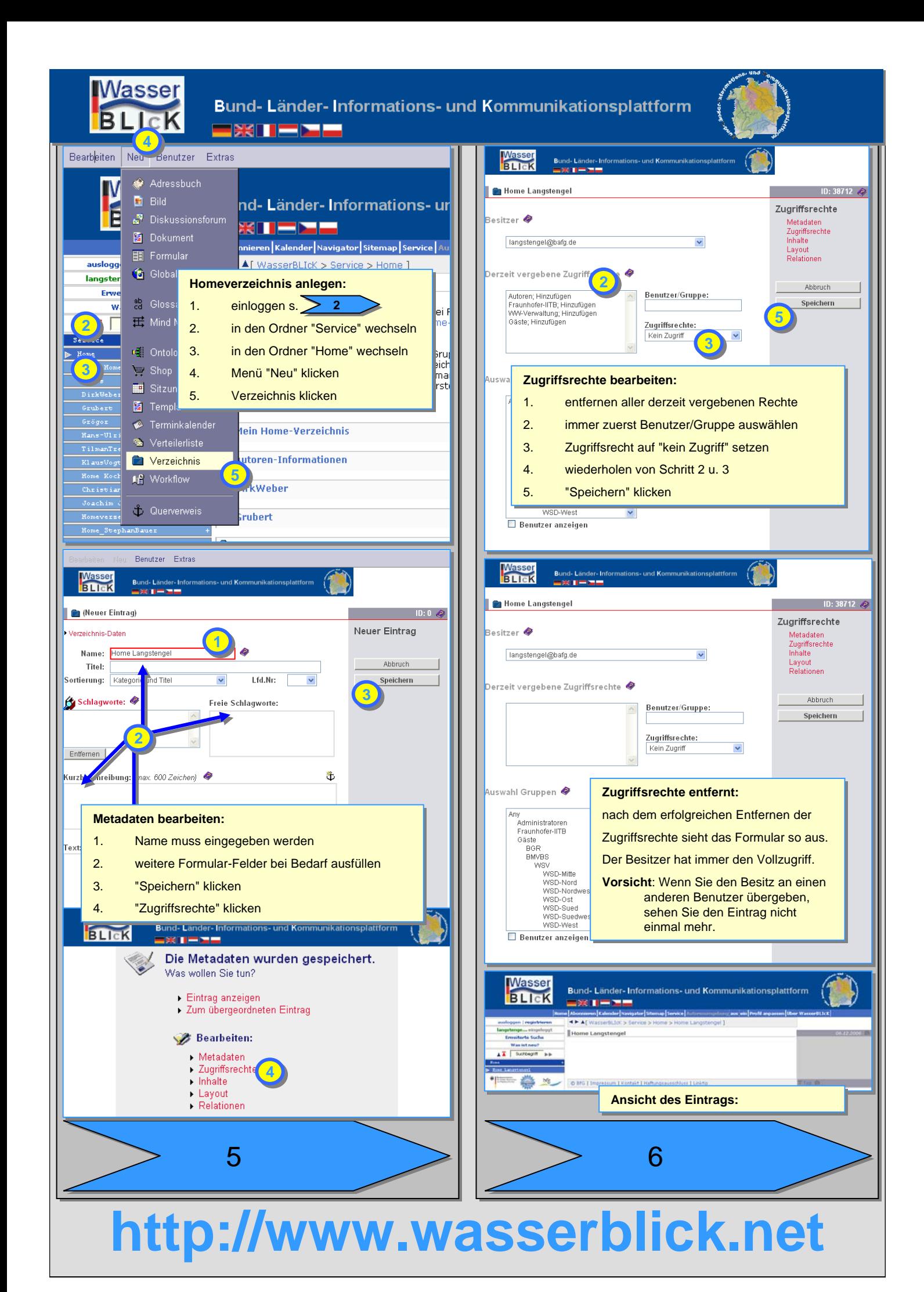

## Bund- Länder- Informations- und Kommunikationsplattform **EXILEME**

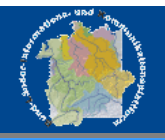

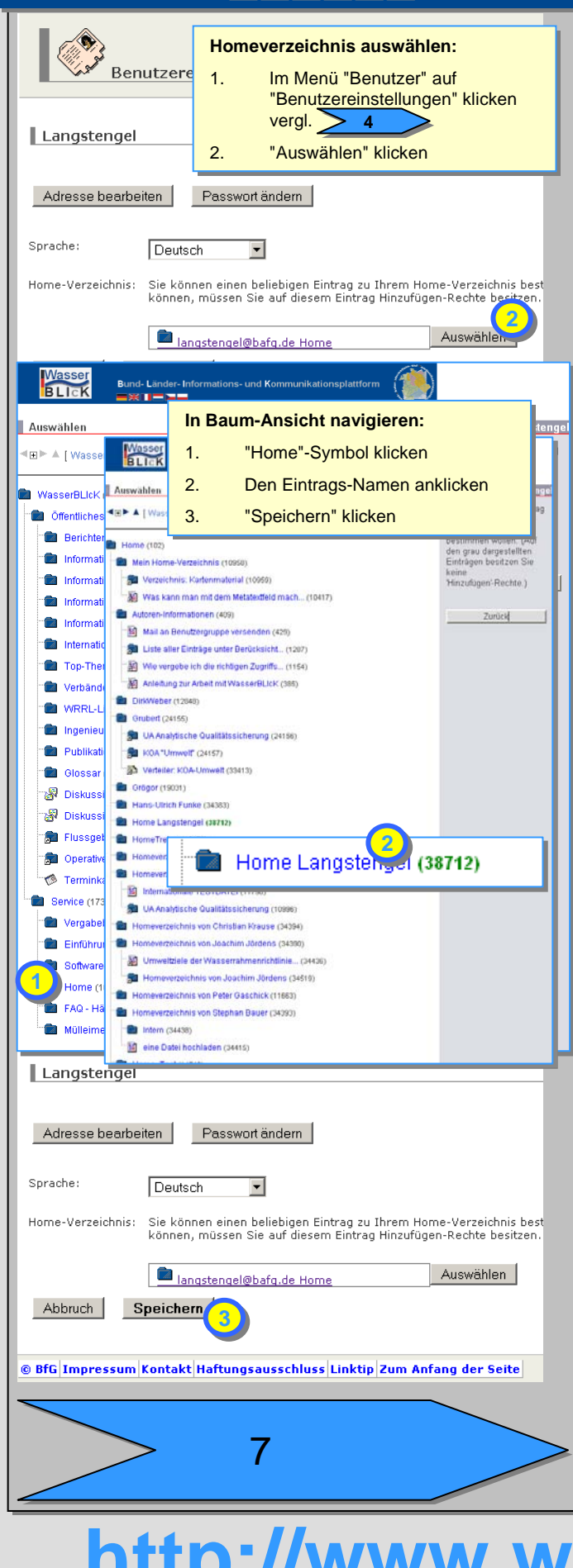

Wenn Sie die Anleitung bis zu diesem Punkt durchgearbeitet Wenn Sie die Anleitung bis zu diesem Punkt durchgearbeitet haben, beherrschen Sie bereits alle wichtigen Funktionen des haben, beherrschen Sie bereits alle wichtigen Funktionen des Systems. Systems.

In der Online-Hilfe und den FAQ finden Sie weitergehende In der Online-Hilfe und den FAQ finden Sie weitergehende Anleitungen. Anleitungen.

# **http://www.wasserblick.net**

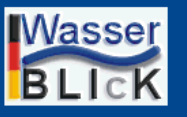

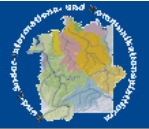

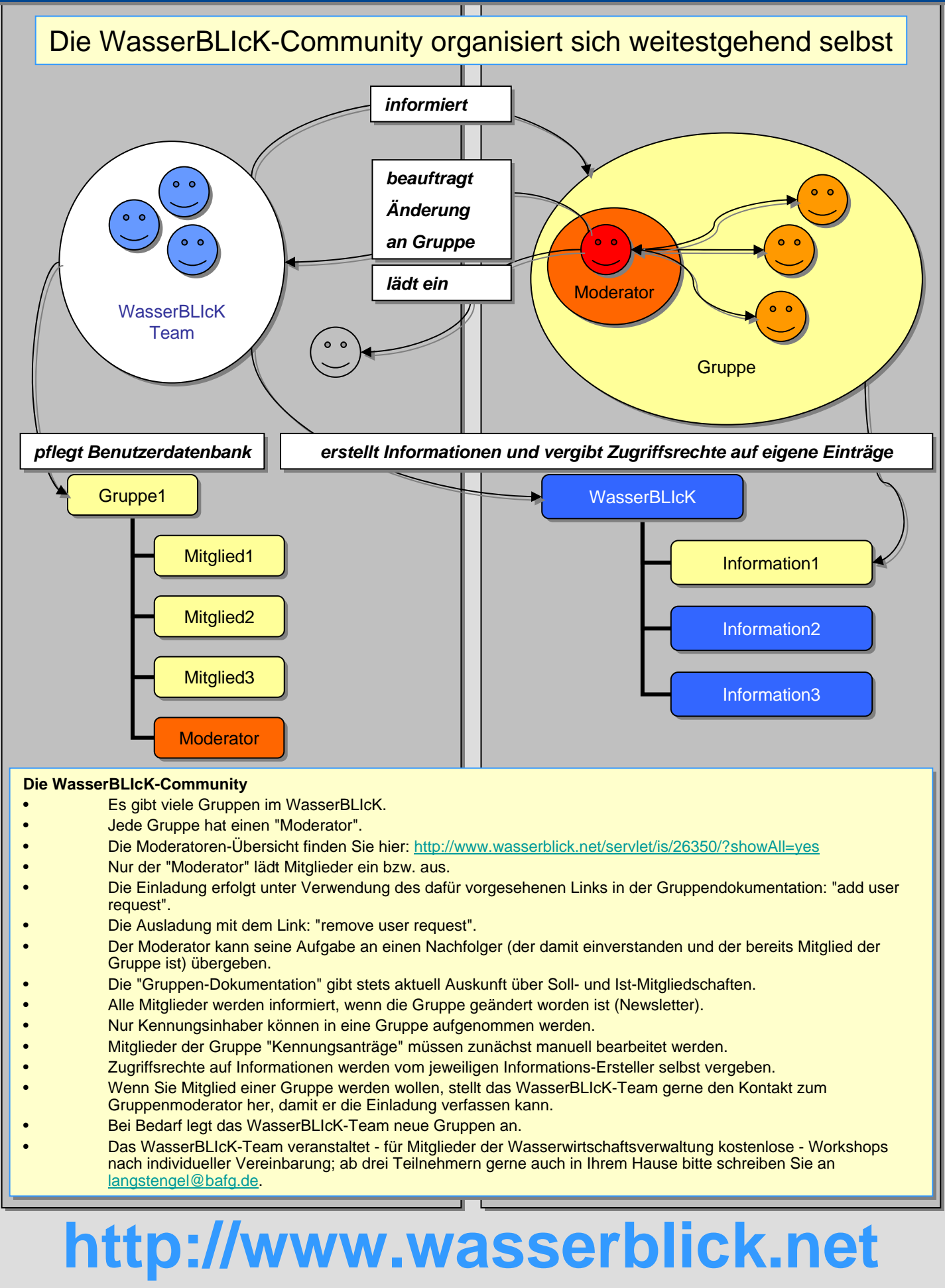

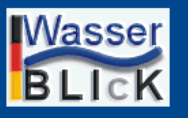

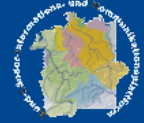

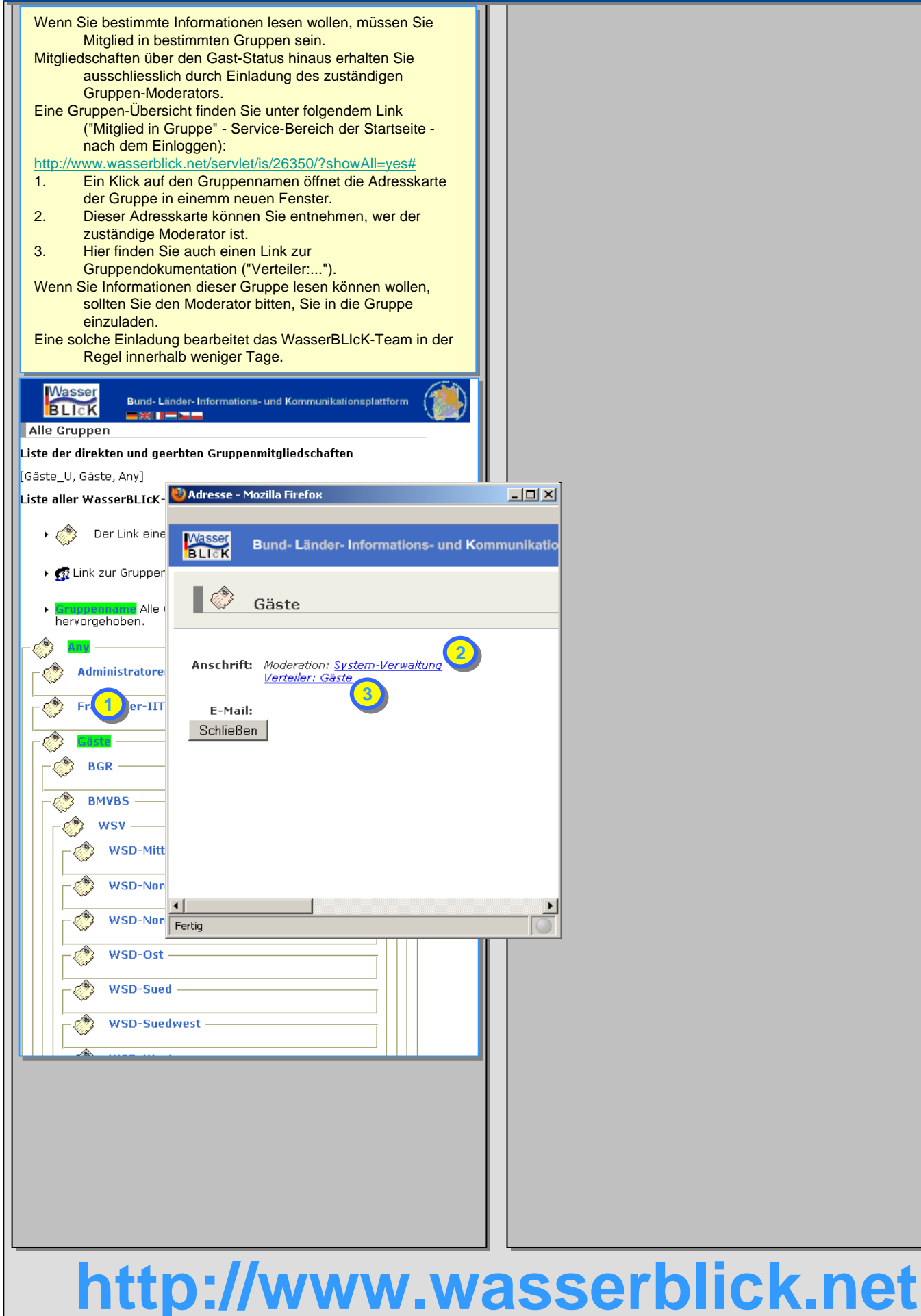